# 日のメート保護者の登録方法

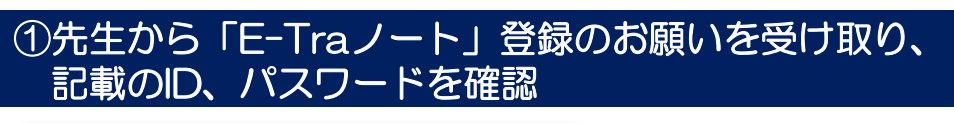

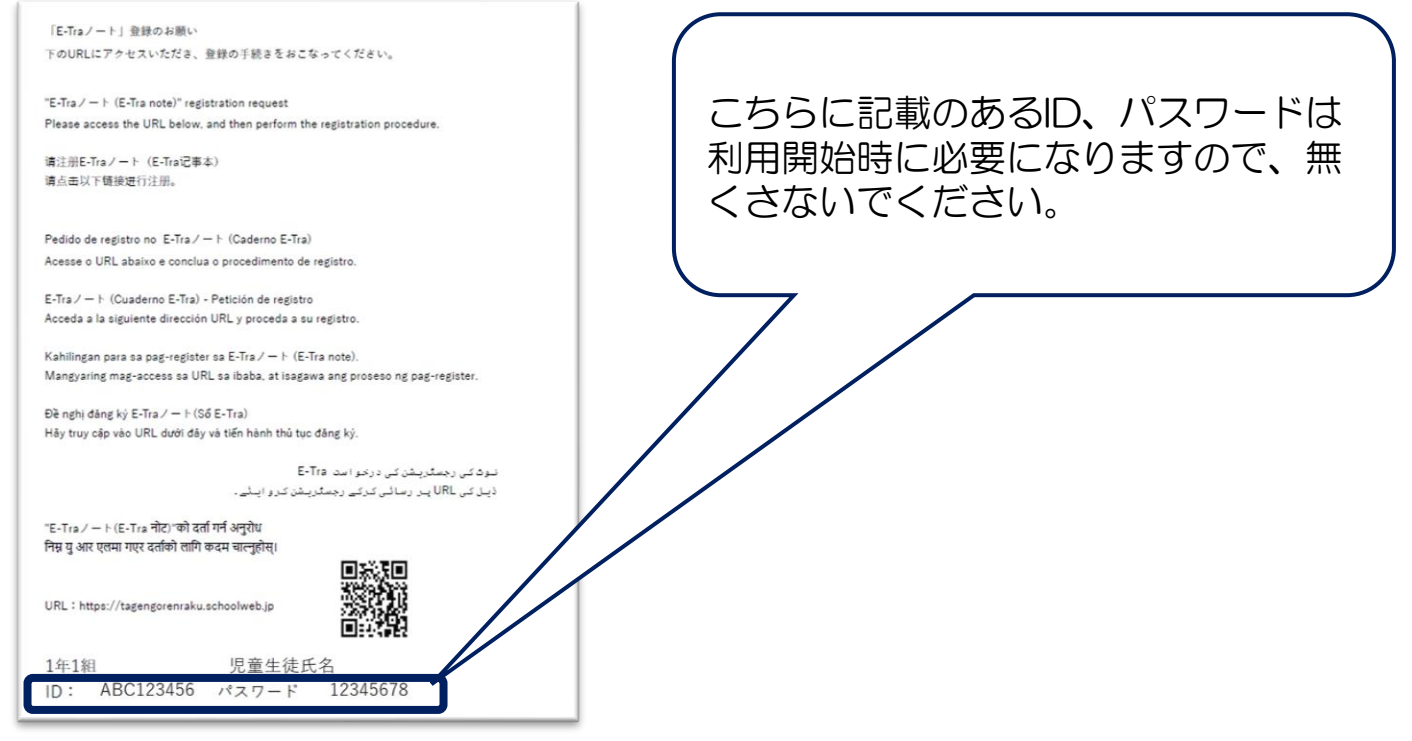

## ②下記のサイトURLもしくはQRコードよりTOPページにアクセスし、ログイン

#### **サイトURL https://tagengorenraku.schoolweb.jp/**

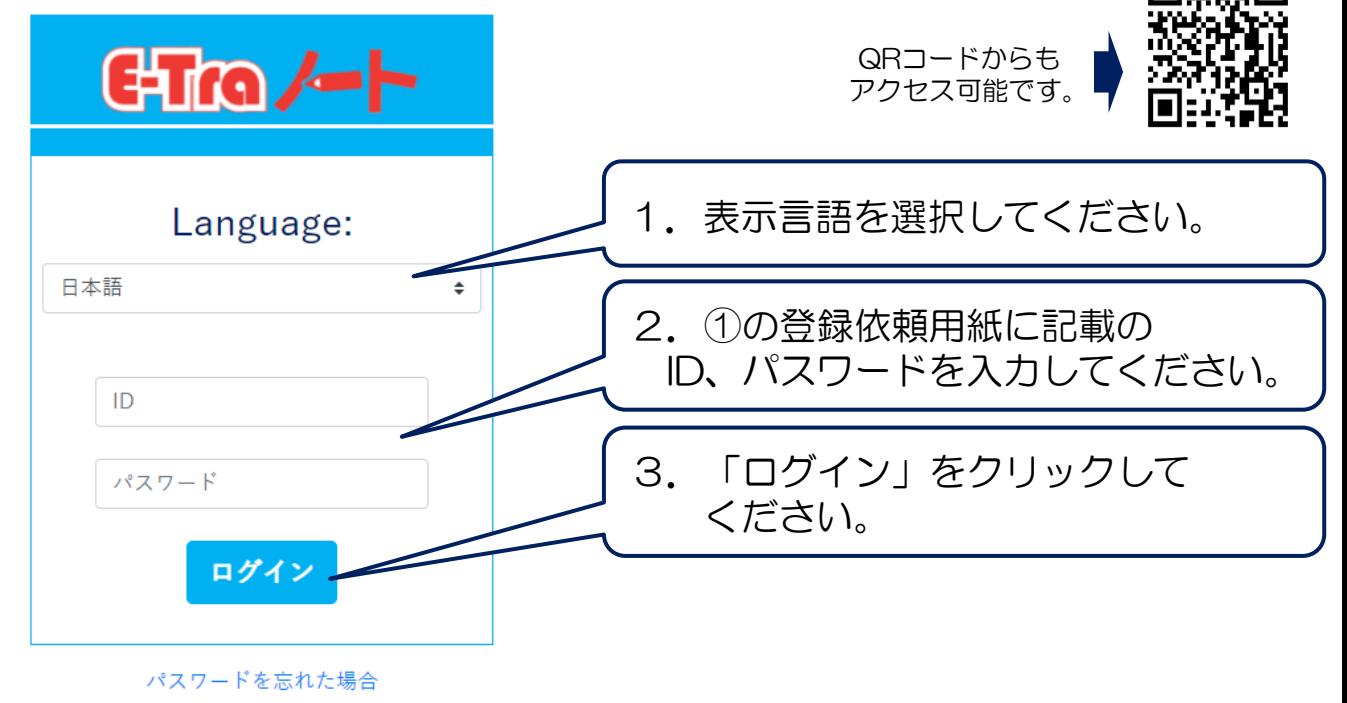

Copyright©2023 TOPPAN INC.<br>Supervised by H Wakabayashi Supervised by H.Wakabayashi

## 日なイート保護者の登録方法

### ③ログイン後、利用言語とメールアドレスを登録

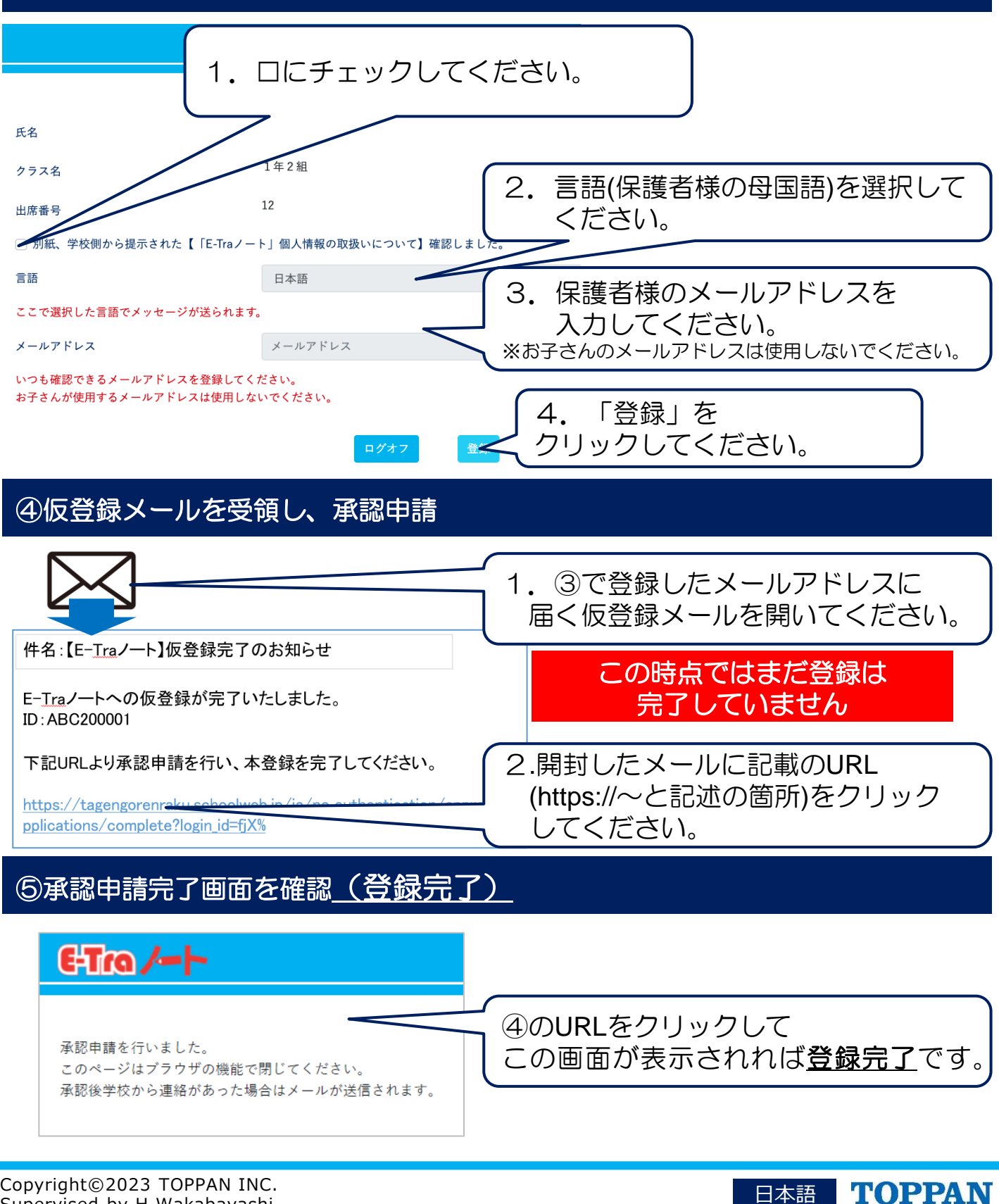